## Endringer av farger og effekter i gimp 2.

Introduksjon til redigeringsknappene som kan gi bildet nye farger og effekter.

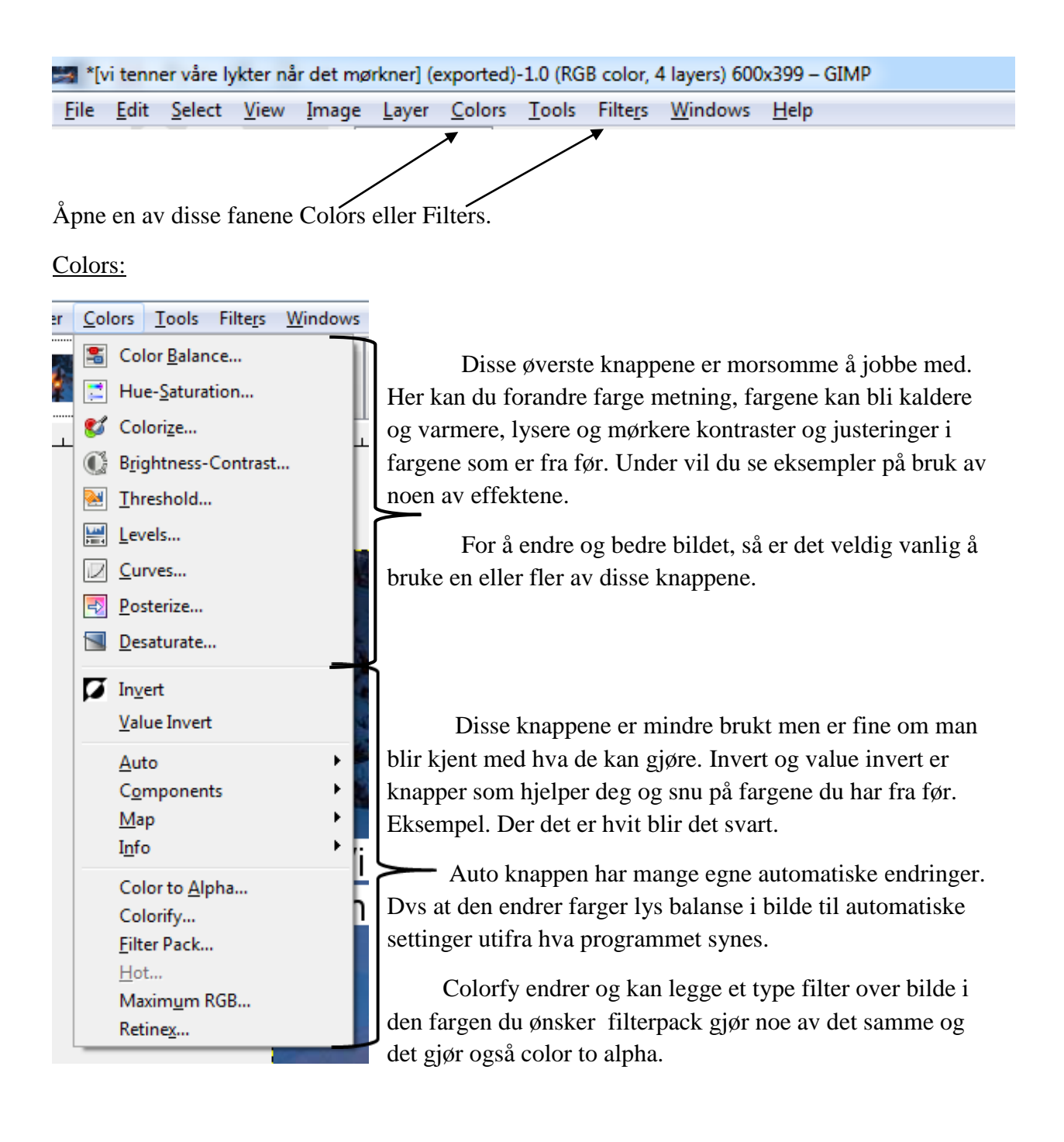

Uansett hva du ønsker å prøve av effekter så får man se hvordan det blir før man bestemmer seg. Man kan alltids avbryte. Eller trykke på angre- knappen .

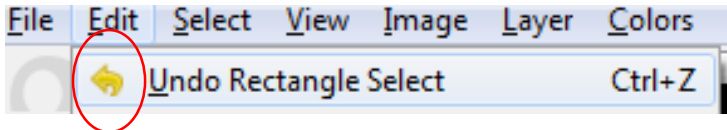

Filters:

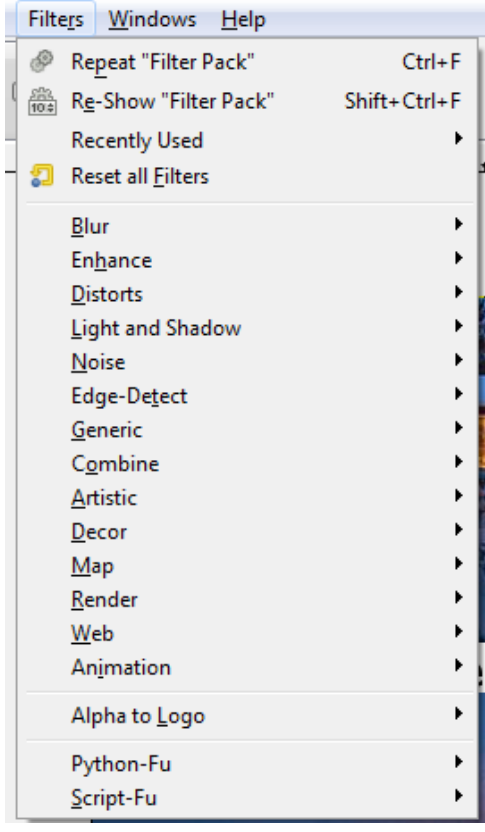

Her som på samme måte når man endrer farger kan man endre på bildet. Filter vil si at det legger seg en effekt over bilde som gir det et annet useende. Man trenger ikke å bruke effektene på hele bilde men man kan ta ut elementer som man ønsker å gjøre noe med. Se markeringsverktøyene som ligger rett under her.

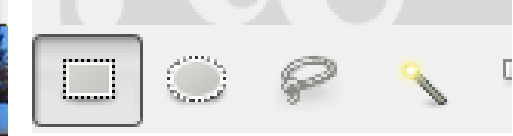

Eksempler på bruk av noen av farge og filter effektene:

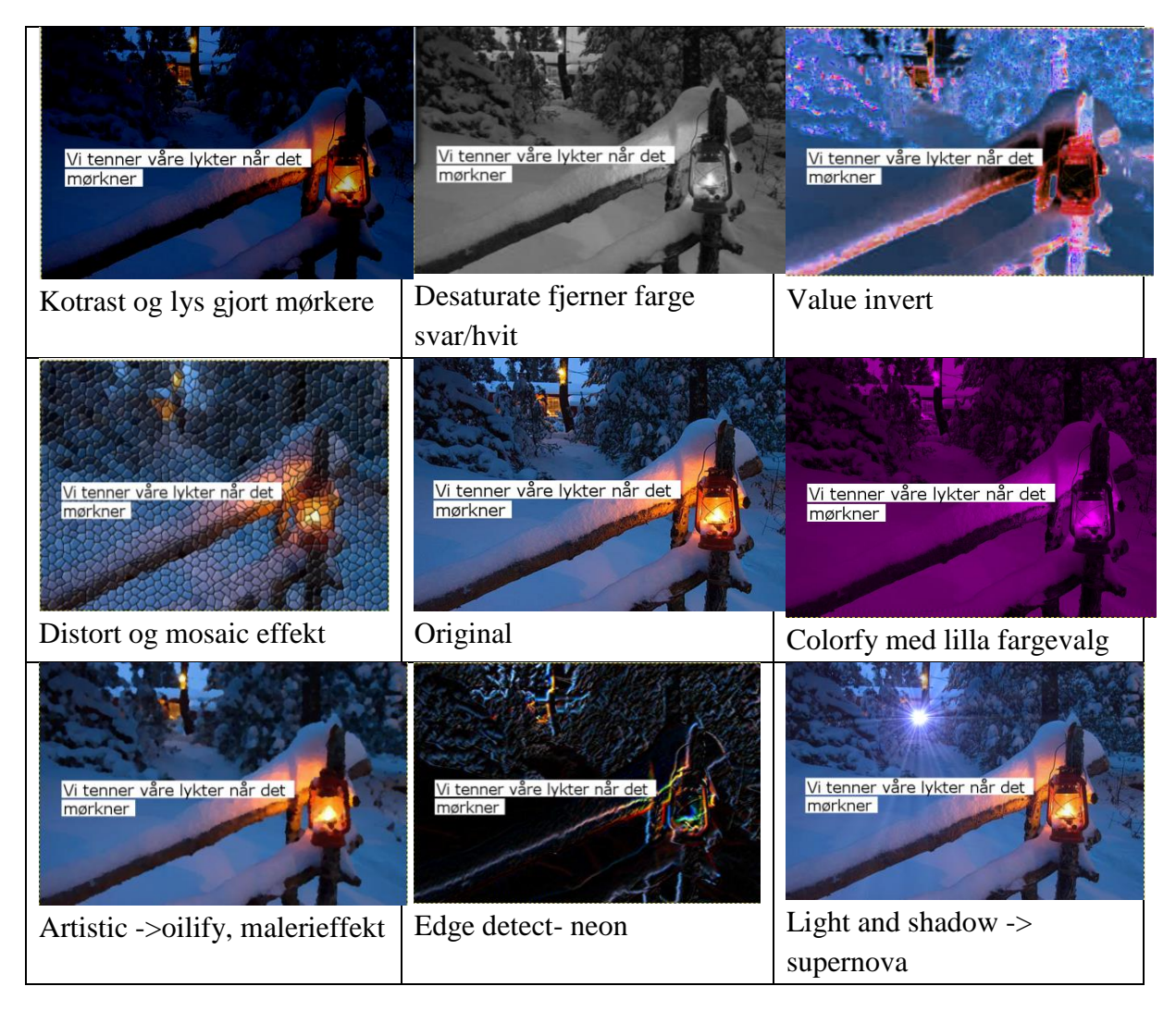

Forskjellene kan bli ganske store om man ser på bildene over sammenlignet med original i midten. Så her er det bare å prøve seg frem og jobbe med de effektene man syns fremhever eget bilde og tema.